## **Fechnologist**

#### VOLUME 1 | ISSUE 3 | 2010

# **Every Company Needs a Disaster Recovery Plan**

A solid disaster recovery plan protects you from data loss and long-term network outages when an unforeseen event brings down a server. This can be a simple hard drive crash resulting in data corruption, or it can span into complete destruction of the company's hardware from events such as fire, flood or criminal activity. There are some simple steps to creating a good network disaster recovery plan in case your machines are ever compromised.

#### **Thorough** Documentation

#### for Passwords and Installation Processes

Documentation is essential for any disaster recovery plan. It provides a detailed layout for the

process that brings the network back up to normal activity. This includes the software needed on each server, the device drivers installed, the locations for each network computer and critical administration passwords. These documents should be located in at least two safe places. Some administrators store the documentation in a second location offsite for protection against fire or flood.

#### Always Back Up Data Regularly

At the heart of every good disaster recovery plan is regular backups. Backups take snapshots of data and applications on the network. If one hard drive crashes, the administrator can quickly recover using the data backups. Similar to documentation, backups are sometimes stored in offsite locations in case of fire or flood damage.

#### Connect a UPS to Critical Machines

An uninterruptible power supply (UPS) prevents the computers and network devices from losing power in the case of a blackout or brownout. A blackout is total loss of power, but a brownout is a loss in power strength. Both can harm internal hardware on a server or router, and can interrupt data communications across the network. If the power goes out for only a few minutes, the UPS keeps power to the machine and the servers are able to continue

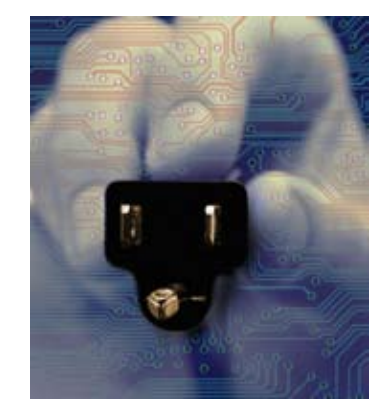

processing without interruption.

#### Install Disk Redundancy

Disk redundancy is technology that mirrors hard drives. An exact copy of the hard drive content is sent to a secondary device. This means when one hard drive crashes, the second can implement the processing, which limits downtime and avoids interruption. This is critical for servers and even backup servers that contain main corporate data.

A disaster recovery plan can prevent the loss of thousands of dollars and avoid complete data corruption on your servers. Implement a plan for any business environment for the best protection of your resources. T

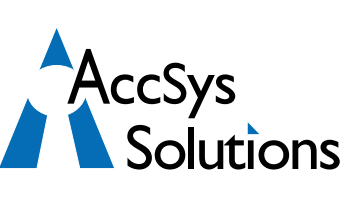

#### **AccSys Solutions Inc.**

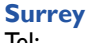

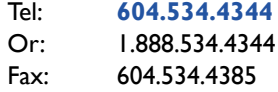

#### **Regina**

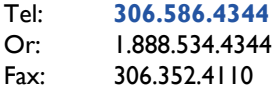

#### **Kelowna** Tel: **250.763.1732** Or: 1.888.534.4344

Fax: 250.861.4247

#### **Winnipeg**

Tel: **204.944**.**0302** Or: 1.888.534.4344

**On the Web** www.accsyssolutions.com

#### **Technical Support**

Toll Free: 1.888.534.4344 Fax: 1.888.740.2954 Fax: 204.957.0762 Email**:** support@accsyssolutions.com

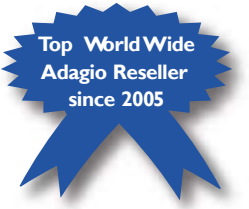

#### **Prechnologist**

#### **Innovative Solution Feature:**

### **Adagio Accounting Makes for an Easy Transition from Plus, QuickBooks, Simply or BusinessVision**

For companies that have outgrown their current accounting software, Adagio can be an excellent fit and an easy conversion.

If your company has outgrown entry level accounting software such as QuickBooks, Simply, Peachtree or Business-Vision and you need more security, flexibility and features, take a look at Adagio. It will usually be a better choice for you than the more complex and more expensive accounting systems. Moving from one of these simpler systems to an accounting system with more power and flexibility is generally straight forward.

If your current accounting system is the DOS version of ACCPAC Plus, Adagio may be your ideal choice for a smooth transition to Windows accounting. Adagio is a complete Windows accounting system designed to read, write, and update the same database that ACCPAC Plus used, but there is no DOS component to Adagio, so there is no worry about needing to maintain an obsolete DOS operating system. This means ACCPAC Plus users can move over to Adagio without any data con-

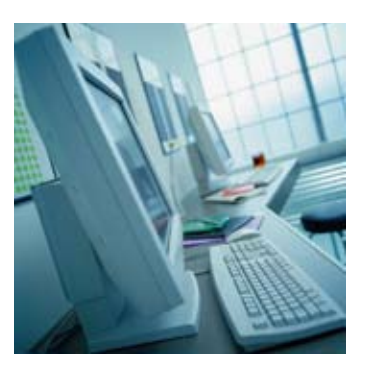

version. You can install and immediately run Adagio on your OWN DATA. You can see for yourself how easy the transition will be.

Sometimes, users of a complex accounting system find it more difficult to use than they expected and their system doesn't really give them the value they thought they would get. Adagio is a good alternative here, as well. Even former ACCPAC Plus users who moved to Sage Accpac ERP have since moved up to Adagio for the speed, convenience, and lower cost of maintaining the software. T

# **FechnoTips**

#### **Windows Shortcut Primer**

By pressing or holding certain keyboard buttons together you can launch new windows, create shortcuts, and quickly copy and paste files.

Windows key - access Start menu Windows key + Pause - open System Properties Windows key + D - minimize/restore windows Windows key + F - open Search window Windows key + F1 - open Help and Support Center Windows key + E - open Windows Explorer window Windows key + M - minimize all windows Windows key + TAB - move through open windows on Taskbar Windows  $key + SHIFT + M$  - restore all windows Hold CTRL while dragging - make a copy of selected item Hold CTRL + SHIFT while dragging - make a shortcut CTRL + ESC - open Start menu  $CTRL + C - Copy, CTRL + X - Cut, CTRL + V - Paste$ CTRL + A - Select All, CTRL + Z - Undo CTRL + B - Bold highlighted text

CTRL + U - Underline highlighted text CTRL + I - Italicise highlighted text CTRL + Plus key - increase browser text size CTRL + Minus key - decrease browser text size CTRL + ALT + DELETE - open Task Manager ALT + underlined letters in menus - open menu item ALT + ENTER - show Properties of selected object ALT + F4 - close current window or program  $CTRL + F4 - close window within program$ ALT + TAB - switch between open windows or programs TAB - move forward through control items or links in window SHIFT +TAB - move backwards through control items or links ENTER - click selected control item or link BACKSPACE - move up one folder level HOME - go to start of current line or web page END - go to end of current line or web page CTRL + END - go to end of current document PAGE UP - move up through current document or web page PAGE DOWN - move down through current document or web page PRINT SCREEN - take snapshot image of current screen ALT + PRINT SCREEN - take snapshot image of current window F2 - rename selected item F5 - refresh current window or web page F6 - move through window panes

Adagio is a registered trademark of Softrak Systems Inc.